KUMaCo Manual J 2024v1

# 7. 支払経費を複数登録する方法 (学内者限定)

(KUMaCo マニュアル 2024年度版)

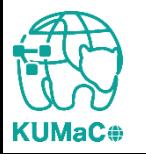

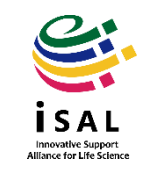

### 7. 支払経費を複数登録する方法

KUMaCoでは支払経費を複数登録し、機器予約や依頼時に使い 分けることが出来ます。

複数経費を登録するには以下2つの方法があります。

- web申請(新規申請)
- 一括申請(EXCLEファイル提出)

詳細はマニュアル「7. 支払経費を複数登録する方法(web申請)」 または「7-2. 支払経費を複数登録する方法(一括申請)」をご確認 ください。

なおマイポータルからは支払経費の追加はできません。(登録 済みの支払経費の変更は可能ですが、使い分けができません。)

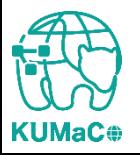

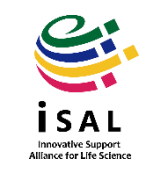

### 7. 支払経費を複数登録する方法

#### 前項のいずれかの方法で支払経費を追加すると、マイポータルの「登録情報の確認・変 更」の画面で、登録情報が複数表示されます。

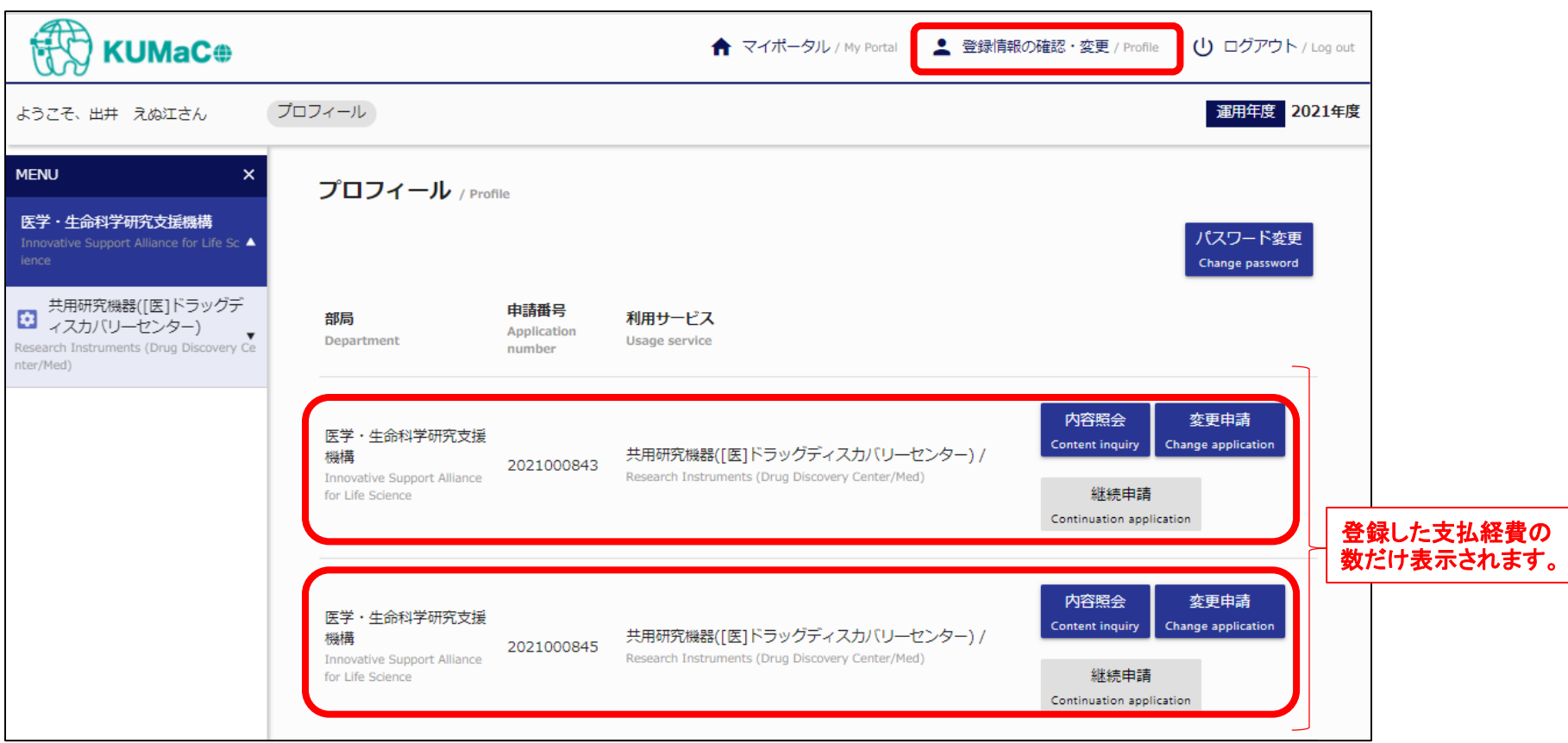

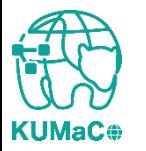

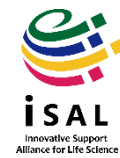

## 7. 支払経費を複数登録する方法

#### 支払経費を複数登録していると、機器予約時(または受託解析依頼時)に申請番号(= 支払経費)がプルダウンで選択できるようになります。

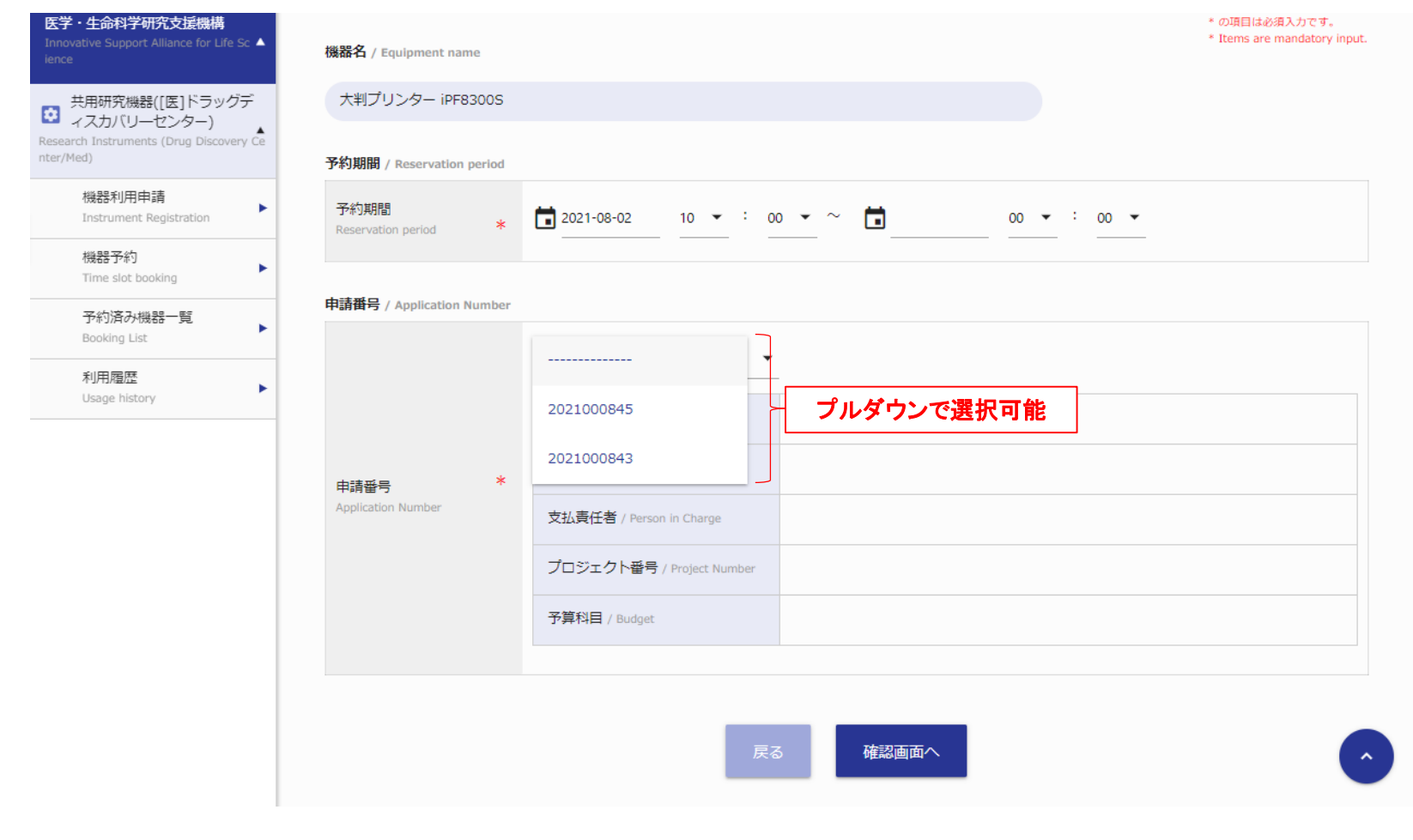

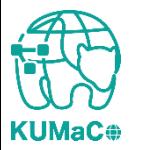

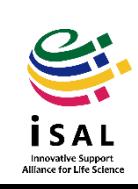